## eldoLED®

### FieldSET® Programmable LED **Drivers** for Field Replacement

### Q: How do I know if the LED driver needs to be replaced?

A: Over its service life, the LED driver may be exposed to various factors that can impact the internal components over time including environmental conditions, water damage, temperature variances, and electrical stresses. While LED drivers are designed and manufactured to address many of these challenges, they are also designed with this "fail safe" feature to limit damage to the fixture, light engine, or the installed space itself. Failure of the driver typically occurs when the internal electrolytic capacitor reaches end of life which may result in a "failure" presenting itself in several ways, including: no light output, flickering of the light, reduced light output, inability to control or operate the fixture. When failures occur, the driver is often the first point of investigation and servicing.

### Q: Does the Programming Tool come with the cables required or do I need to buy those separately?

A: The FieldSET LED Driver Programming Tool includes the wiring harness for programming any of the FieldSET Drivers.

### Q: Can the FieldSET LED Driver Programming Tool program any eldoLED driver?

A: No, the FieldSET LED Driver Programming Tool is designed to program only eldoLED drivers identified as FieldSET. A full list of FieldSET drivers is available at www.AcuityBrands.com/FieldSET.

### Q: Which drivers can I replace with a FieldSET fieldprogrammable driver?

A: FieldSET drivers are designed to replace most linear, compact, and industrial drivers using 0-10V dimming. See the full list of FieldSET drivers at www.AcuityBrands.com/FieldSET

# FAC

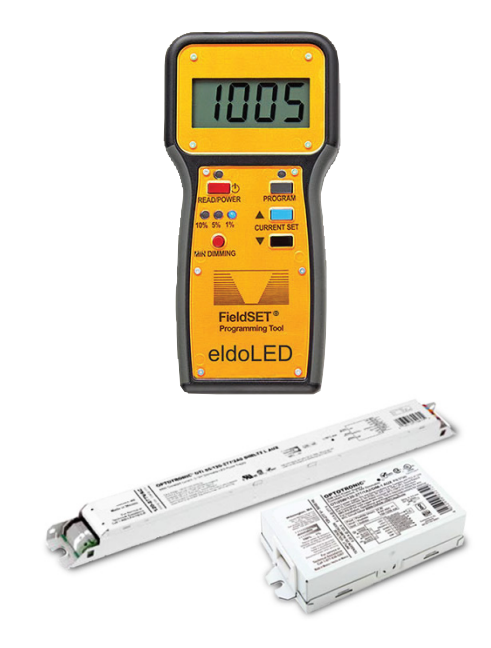

### Q: Can the FieldSET Programmer Tool read settings from an installed driver?

A: The FieldSET LED Driver Programming Tool can read the output current and minimum dim settings from any OPTOTRONIC by eldoLED driver. Settings from other driver brands are entered into the FieldSET Programmer Tool manually.

### Q: How do I read the settings from an OPTOTRONIC driver?

A: Connect the FieldSET LED Driver Programming Tool to the existing OPTOTRONIC driver via the programming cable. Press the READ button and the driver's settings will appear on the screen and LED indicators. Next, connect the FieldSET LED Driver Programming Tool to the FieldSET replacement driver and press the PROGRAM button to apply the settings.

## eldoLED®

### FieldSET® Programmable LED **Drivers** for Field Replacement

# FAQ

#### Q: How do I read and program an LED driver other than an OPTOTRONIC driver?

A: You can follow these 3 easy steps to program other LED drivers if the product label displays the output current and dimming level.

**Step 1** - Connect the Programming Cable to the FieldSET Driver Programmer Tool and press and hold the POWER button to turn on. The screen will automatically load settings from prior use.

**Step 2 - Use the CURRENT SET buttons to adjust** the output current level on the screen and use the MIN DIMMING button to adjust the minimum dimming level to match the settings listed on the original driver's label.

**Step 3 - To apply the settings to the FieldSET** Replacement Driver, first press the PROGRAM button and then connect the Programming Cable to the FieldSET Replacement Driver. If the settings were successfully loaded, the screen will flash DONE and an audible sound will be heard. Press PROGRAM button again to exit programming mode.

### Q: How do I read and program an LED driver other than an OPTOTRONIC driver? The other driver does not have a label displaying the output current or dimming level.

A: We recommend contacting the fixture manufacturer and asking for the driver settings used in the light fixture. Typically, they will be able to look up this information by fixture part number/description. If the fixture manufacturer is not available, or unable to provide the driver settings, the only option is to measure the driver's output current and dim level in a working system. Measurements should only be done by qualified personnel with electrical experience or basic training. Visit an identical working light fixture (with the same exact part number) to perform the measurement (a multimeter is required).

### Q: Does the driver need to be energized to read or program?

A: No, you should ensure that the driver is NOT energized when read or programmed.

### Q: Does the FieldSET LED Driver Programming Tool need a computer to operate?

A: No, the FieldSET LED Driver Programming Tool is a battery-powered handheld device for easy use on ladders or lifts.

### Q: Is there an easy way to program multiple drivers at once (batch programming)?

A: Yes, the FieldSET LED Driver Programming Tool is setup for batch programming. The PROGRAM button needs to be pressed once. After Driver #1 is programmed successfully, disconnect from Driver #1 and connect directly to Driver #2, etc. until all desired drivers are programmed.

For FieldSET Technical Support, call 1-800-241-4754 or email eldoLEDtechsupport@acuitybrands.com

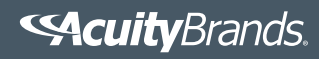